Volume 2, Issue 1 March, 2015

# WebEOC Whistler

#### New Features with WebEOC 7.7

There are several key features introduced with version 7.7 that will be very useful to the NCR WebEOC community. The first enhancement to note is regarding PDF generation. We can now specify between landscape and portrait page orientation, specify headers and footers for generated PDF documents within WebEOC, including displaying the total number of pages in the PDF and specify a page break option to control the pagination.

Second, WebEOC now provides enhanced filter options. A filter list tag was added that enables the dropdown filter on a list view to be driven by the dropdown list used in the input view verses special coding in the background. Finally, more flexibility and options when defining filters are now available. We can use combinations of both AND and OR statements.

#### NCR WebEOC Administrator Spotlight

**Tyrone Wells** serves as the WebEOC system administrator for Prince George's County. He also manages EOC operations and participates in a range of preparedness, recovery, logistical, and resource management activities. He routinely seeks alternative applications for WebEOC and has been involved in the development of various.

Tyrone has served as the NIMS compliance Officer for Prince George's County MD since 2010. He has an extensive background in emergency response and incident management. His emergency management focus began following the 911 attacks and evolved into his current position. His constant drive to improve process and capability lead to his interest in WebEOC and he was the driving force behind bringing the system to his jurisdiction.

Tyrone began his service public safety career as a volunteer firefighter in 1981 and accepted a career firefighter position one year later. He rose through the ranks and retired as a deputy chief from the Prince George's County Fire/EMS Department in 2010. He does and has participated on numerous local, regional and State committee's and initiatives. He is a former member of the USMC Reserve. Tyrone lives in Upper Marlboro, MD with his wife and has three adult sons.

#### **INSIDE THIS ISSUE:**

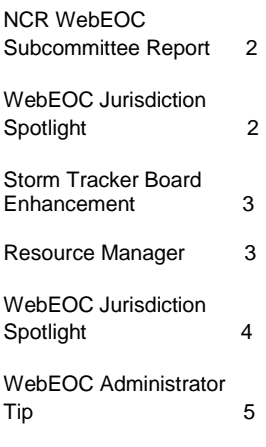

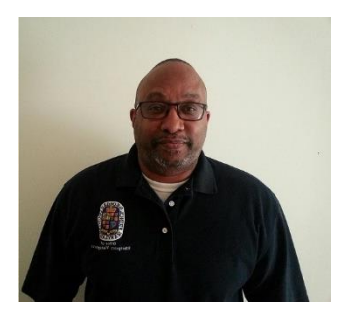

## Report from the NCR WebEOC Subcommittee

Last month a WebEOC Subcommittee was held through the VTC system. Some East month a webbod subcommittee was new unbugh the vice system. Some<br>brief highlights from the meeting are that the committee discussed the recently published 2014 NCR WebEOC Accomplishments document and its distribution to the area WebEOC administrators and RESF-5 committee. Paul reviewed the recently L947 class/exercise and shared that the area will be using WebEOC during the World Police and Fire Games. Paul is working with the group to finalize requirements for a fusion board dedicated to sharing information regarding the games. In addition, the region should plan to utilize their current boards and processes to share information among the region. During the exercise it became apparent that more information needs to be shared from localities so others remain informed.

Volunteers for the 2015 NCR WebEOC Users Symposium committee stepped forward. The planning committee is Jeff Fletcher, Joan Koss, Paul Lupe and Christine Williams. Joan and Chris will be chairing the committee. The committee remains open for further participants. If you have any suggestions or ideas for the symposium, please contact Joan or Chris.

The NOVA WebEOC Administrators will be working with VDEM's Steven Totten to learn details on the VDEM Region 7 WebFusion Exercise. Please look for Steven's meeting invite to review and discuss the exercise.

## NCR WebEOC Jurisdiction Spotlight by Walter English

**City of Fairfax** has been an active user of WebEOC since the NCR contract was established from R-ESF5. Although one of the smallest jurisdictions and slow to get started on the program, they are now one of the regional heavy users of the system. They use WebEOC primarily for EOC activations and special events in the City but have grown to use it for day-to-day operations as well. With the use of incident creator board, all City departments have been able to use WebEOC for their varying needs, such as project management to IT equipment tracking. They have truly embraced the use of WebEOC and are paving the road for many unique uses of the system.

The City is currently working on and rolling out an HSEEP exercise tracking board. This will allow them to track dates, actions, and meetings such as the MPC while they are planning an exercise. They hope to tie this board into their AAR-IP board as well.

The system is administered by the Office of Emergency Management with local technical support provided by our Department of Information Technology.

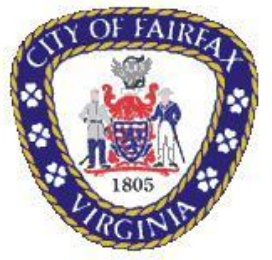

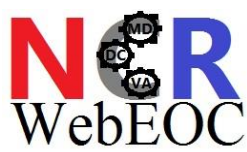

### Enhancement to the NCR Storm Tracker Board

The five day weather forecast is now available on its own tab with a dropdown selection list to specify the jurisdiction specific forecast to display.

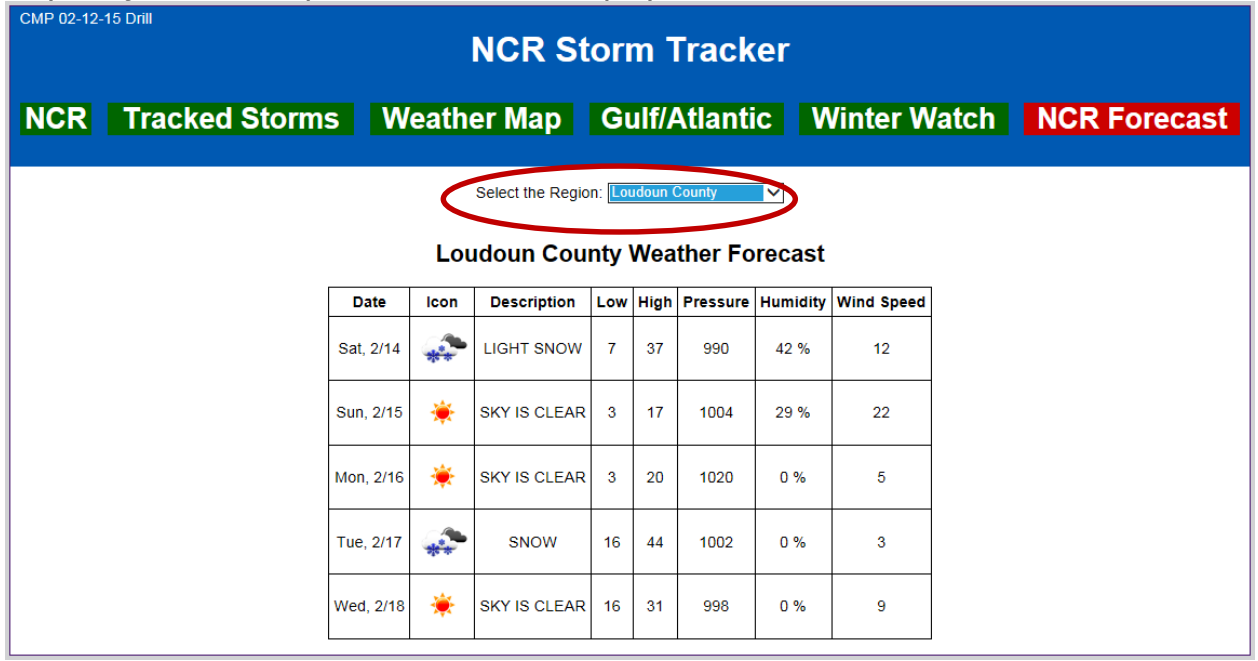

#### NCR Resource Manager Board

The NCR NIMS Working Group reviewed the source file used for driving the typing functionality for the new Fusion-enabled Resource Manager Board under development by the NCR WebEOC Support Team. The group reviewed the resource data and the listed capabilities to clean up lengthy capability choices, remove example information listed, and remove all single or double quotation marks that were interfering with the coded functionality. In addition, the working group incorporated the MEMA 70 resources into the source typing document. In late February, the new board solution was demo'd to the NCR NIMS group for additional feedback. Once the group has a chance to exercise the board and if no further changes are needed, individual views for each jurisdiction will be created.

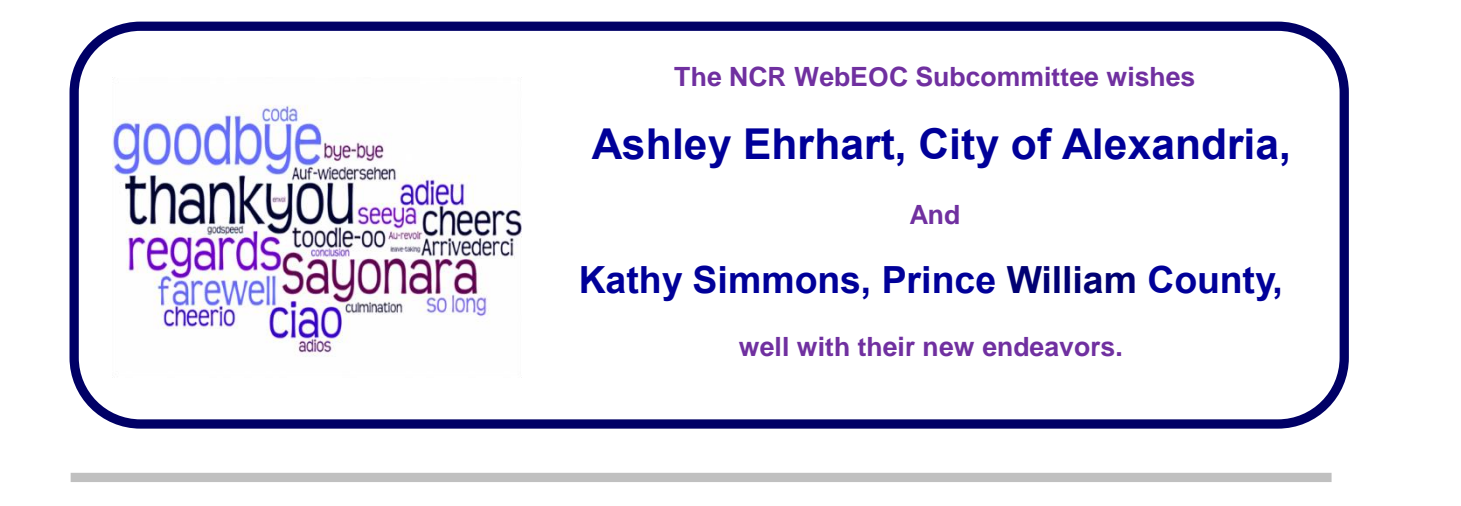

#### page 4 and the contract of the contract of the contract of the contract of the contract of the contract of the contract of the contract of the contract of the contract of the contract of the contract of the contract of the WebEOC Whistler

#### **NCR WebEOC Jurisdiction Spotlight** by Chris Williams

**Arlington County** has been an active user of WebEOC since its inception into the National Capital region in 2005. Our system is administered by our Office of Emergency Management. We not only use WebEOC to manage incidents and significant events within Arlington County, but we are now using it on a daily basis. I have worked with the very talented NCR WebEOC support team to create new boards that require the Office of Emergency Management staff to utilize the system for other daily job duties. We now have boards that help manage and track our daily projects, grants, inventory of drugs utilized by our Fire Department, performance measures and our department's technical equipment to name a few.

We have established an in-house training curriculum providing training on a monthly basis for all County users. We have mandated the requirement that all users must take a training class each year in order to keep their login credentials active. I am pleased to announce that for 2014, 100% of all Arlington County WebEOC users have taken a training class. My most challenging goal continues to be how to increase participation in our monthly WebEOC drills. I have added a competition factor among the ESFs into the monthly drills which has increased participation somewhat. Moving forward, I will be meeting with each ESF lead to determine their WebEOC training concerns/issues. I will then work with our Training/ Exercise coordinator to develop ESF specific exercises/tabletops addressing their areas of concern.

Lastly, the quarterly WebEOC administrator meetings continues to provide a great platform to brainstorm with other regional WebEOC administrators about any current WebEOC information/issues, it is a great way to get ideas for new boards and to see how other jurisdictions are utilizing their WebEOC systems.

#### Preparedness Quote

"By failing to prepare, you are preparing to fail."

-- Benjamin Franklin

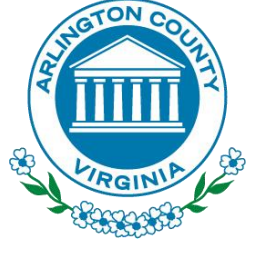

There are a few features in the Users area located in the Admin panel that you should be aware of to assist you when needing to locate a user or clean up your system.

First, there is the **Filter** option at the top of the page. This can help you quicly locate a user. You do not need to spell the entire name. Even the first few letters can narrow the list to assist in locating a user account. Second, you can use the **letters** across the top of the table to filter the records. The system will look for first or last names that begin with the letter selected.

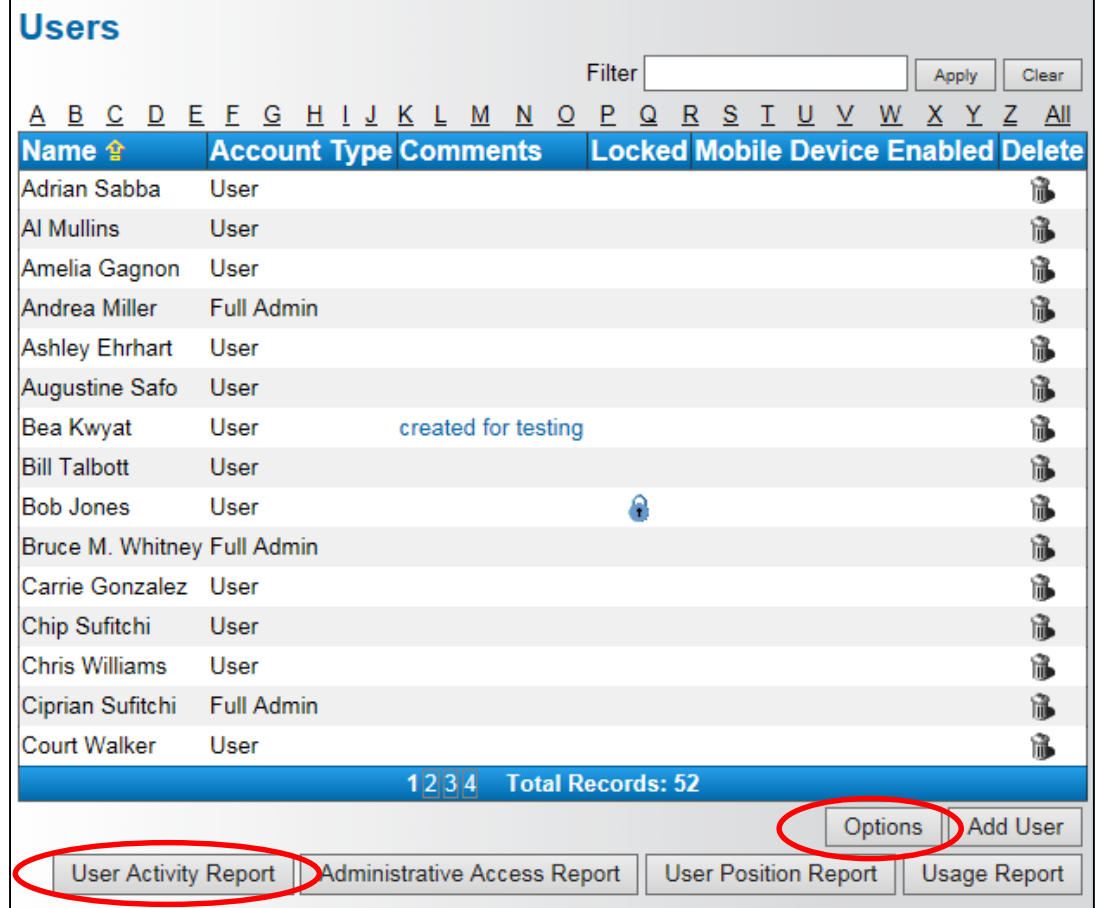

The **User Activity Report** provides a listing of users, when they last attempted to log in and when they last successfully logged in. The report is sorted in date order so users who have not logged in for quite some time can be easily identified. Also, if you have applied a filter, the data displayed in the report will be based off the filter.

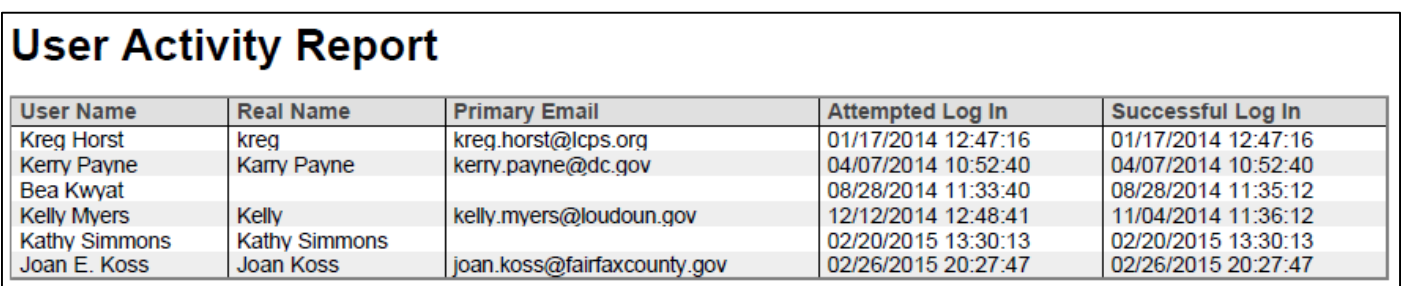

Finally, the **Options** button provides a list of additional fields that you can select to display in the User Table.

×.

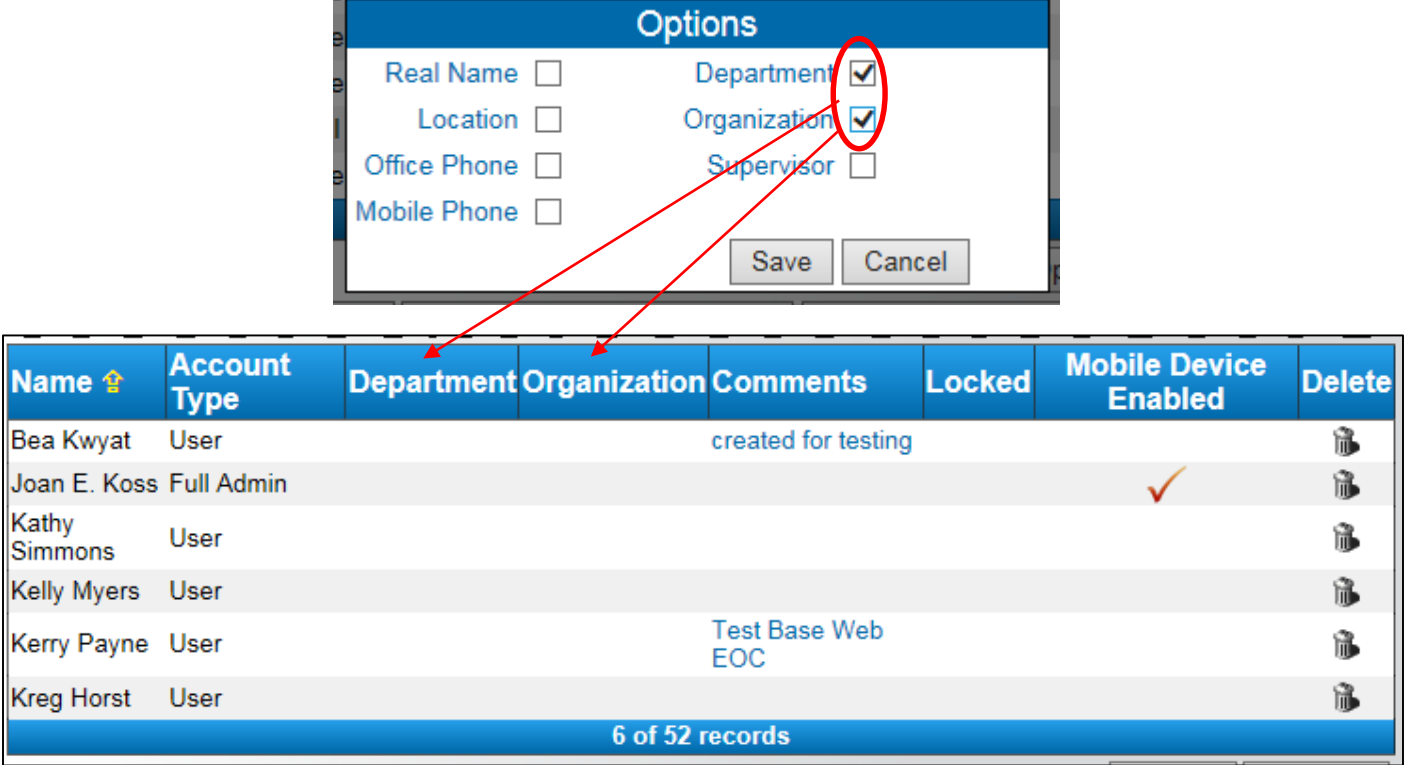

These columns are sortable so you can group the data as needed. This is especially helpful for jurisdictions that host other jurisdictions. By populating the Organization field, you can group those user accounts together.